# 佛川市国土资源和城乡规划局文件

佛国土规划通〔2018〕148 号

## 佛山市国土资源和城乡规划局关于举办佛山市 城乡规划管理三维互动指标核算及其电子 报批系统设计单位(第二十三期) 培训班的通知

各有关单位:

自 2010 年 7 月 1 日佛山市城市规划管理三维互动指标核算 及其电子报批系统试运行以来,该系统在各相关设计单位得到 了逐步推广使用。为进一步配合推广系统的实施,我局将对全 市规划、建筑设计单位相关人员进行《佛山市城市规划管理三

维互动指标核算及其电子报批系统》(第二十三期)免费培训。 现就具体事项通知如下:

## 一、 时间和地点

此次培训采取对各设计单位进行集中授课和考试的方式进 行。请各相关单位培训人员根据本通知要求按时前往授课点参 加培训(培训参加单位见附件一)。

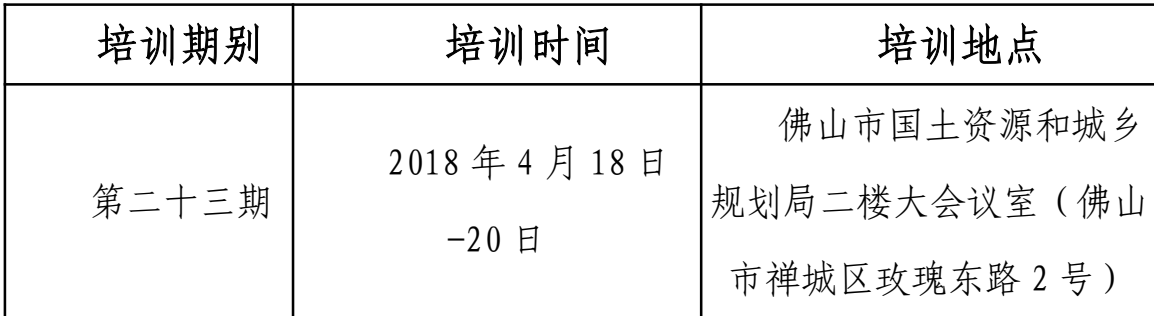

### 二、课程安排

培训时间共计三天,第一、二天培训,第三天考试。具体 课程安排详见附件二、附件三。

### 三、注意事项

(一)各单位培训人员如需进行调整变动,请及时告知我 局,以便登记、确认;

(二)请参加培训的人员培训前一天从我局网站 (http://www.fsgtgh.gov.cn/)下载佛山市城市规划管理三维互动 指标核算及其电子报批系统软件进行自行安装,并下载、熟悉培 训资料;培训时自备符合基本配置要求的笔记本电脑、USB 闪存盘,

 $-2 -$ 

餐饮住宿均自理;培训期间如有相关意见和建议请及时向我局反 馈(详附件五)。

附件:1. 培训名单

- 2. 教学计划表
- 3. 培训课程安排
- 4. 培训考试内容、考试标准
- 5. 培训联系人及联系方式

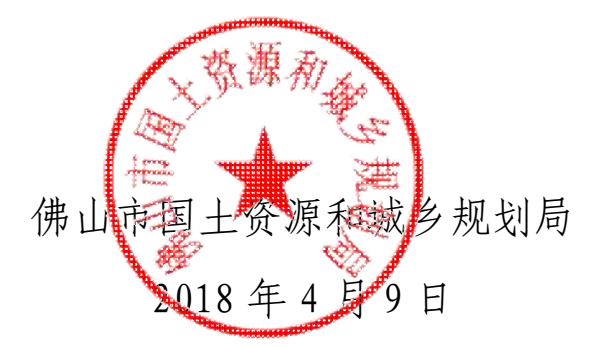

(联系人:佛山市测绘地理信息研究院 6686 3302,6686 3301)

## 佛山市城市规划管理三维互动指标核算及其 电子报批系统第二十三期培训单位名单

## 第二十三期培训单位名单(共 22 个单位)

广州市纬纶国际建筑设计有限公司、东风设计研究院有限公司、 佛山南方建筑设计院有限公司、佛山市岭南建筑设计咨询有限 公司、广东天元建筑设计有限公司、广东省机电建筑设计研究 院、广东建筑艺术设计院有限公司佛山分公司、广东现代建筑 设计与顾问有限公司、广东新广厦建筑设计院有限公司、广东 启源建筑工程设计院有限公司、广州宝贤华翰建筑工程设计有 限公司、广州亚泰建筑设计院有限公司、广东弘业建筑设计有 限公司、广州市冼剑雄联合建筑设计事务所(普通合伙)、广东 贝林建筑设计有限公司、佛山市顺德建筑设计院有限公司、广 东南海城乡建筑设计有限公司、东北大学设计研究院有限公司、 河南科达东大国际工程有限公司、广东南粤珑图建筑设计有限 公司、中国市政工程华北设计研究总院有限公司广州分公司、 佛山市高明建筑设计院有限公司

## 附件 2:

## 佛山市城乡规划管理三维互动指标核算及其 电子报批系统规划、建筑设计单位培训课程— —第二十三期教学计划表

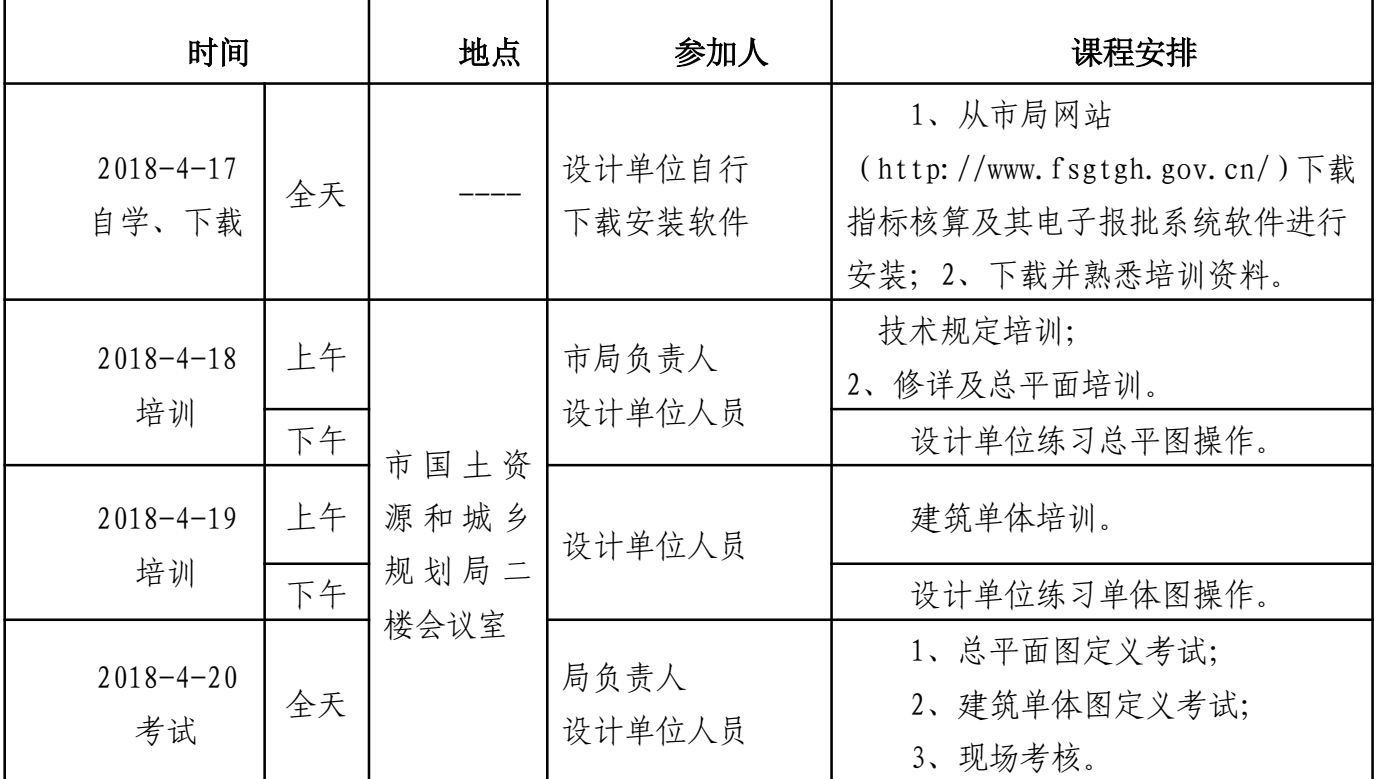

(备注:设计人员请自带笔记本及 U 盘及电源排插) 联系人:市国土资源和城乡规划局电话:82321622,传真: 82285525

佛山市测绘地理信息研究院客服技术支持联系方 式: 66863302 66863301

业务 Q 群: 231602340

## 附件 3:

## 佛山市城市规划管理三维互动指标核算及其电子 报批系统规划、建筑设计单位培训课程安排

- 培 训 (2天)
- 第一天

#### 第一节课 9:00~11:30 修建性详细规划与建筑总平面图方案制作

#### 听课要点

学习修建性详细规划与建筑总平面图方案制作的步骤:

- 1、DWG 图整理:ZZEP 整理轮廓、图层整理(参照技术规定)、导入创建源实体;
- 2、专业实体创建:图类转换、定义模块;
- 3、检测:失误检测、公共服务设施检测、建筑间距检测、车位复核;
- 4、指标统计:主要经济指标表、建筑统计表、车位统计表等;
- 5、图形输出。
- 第二节课 练习 14:00~17:30

#### 练习内容

针对上一节课内容,练习 ZZEP 工具功能,使用导入功能创建源实体, 图类转换创建专业实体, 使用定义模块

定义建筑构件,使用指标统计导出总平面图报告。

### 第二天

第一节课<br> **第一节课** 建筑单体图方案制作<br>
9: 00~11: 30

#### 听课要点

学习施工图方案制作的步骤:

1、建筑单体属性定义 2、户型定义、附属定义(重点) 3、楼顶间、阳台、车位、平台绿化 4、户型整理、附属整理(重点) 5、创建单体造型 6、失误检测 7、建筑单体插入、数据替换

8、单体户型、户型明细、户型查询

第二节课 单体练习 14:00~16:10

#### 练习内容

针对上一节课内容,定义建筑单体图,练习户型定义、附属定义、户型整理、附属整理的操作;理解数据替换、 建筑单体插入总平面图前后的区别。

#### 第三节课 整体练习 16:20~17:30

#### 练习内容

温习整体流程,将总平面图、建筑单体图建筑定义完整。完成建筑单体插入,导出《主要经济经济表》、《建 筑单体户型》、《户型明细》、《建筑汇总》等报告。

#### ● 考 试(1天)

#### 第三天

- 第一节课 修建性详细规划与建筑总平面图定义考试 9:00~11:30
- $\text{M}$  第二节课 建筑单体图定义考试 2000年 14:00~16:00

#### $\mathcal{L}$  随机命题现场考核 さいちょう すいちょう きょうしゃ 整天均可考试,最晩截止到 16:30

重要提示: 自带笔记本电脑的操作系统为 XP 或 WIN7, 需安装 CAD (尽量选用 2004 --- 2008 版) 和 OFFICE; 电子报批软件需提前一天网上下载并安装完毕, 培训 资料可网上下载。课室排插有限,请自带笔记本电脑充足电。

## 佛山市城市规划管理三维互动指标核算及其电 子报批系统规划、建筑设计单价培训 考试内容及考核标准

学员完整定义套图: 1 张总平面图, 1 张单体图: 导出所有指标报告; 完成指定考题操作。

### 一、考试内容

- 1、 使用"ZZEP"工具获取轮廓;
- 2、 使用导入方法创建源实体;
- 3、 使用"转图设置"或"定义模块"创建专业实体:用地、建筑、 建筑构件、室外构件等;
- 4、 建筑单体定义:
	- (1) 对建筑单体进行户型定义(整理)、附属定义(整理);
	- (2) 创建建筑单体三维模型;
	- (3) 将建筑单体插入总平面图,进行数据替换;
	- (4) 以 WORD 方式导出主要经济指标表、单体户型、户型明细、 建筑汇总等报告。
- 1、 另附选择题与操作题,由学员当场作答。

## 二、考核标准

### 1、 定义无缺失;

- 2、 无重叠相压错误;
- 3、 建筑单体户型分解完整、正确;
- 4、 建筑造型成功插入总平面图;
- 5、 完整导出 WORD 报告;
- 6、 考核选择题与操作题。

## 三、发证标准

- 1、方案套图定义 50 分,分总平和单体规整
- 2、选择题 40 分,限时半小时 ,开卷考试
- 3、操作题 10 分
- 4、参加所有培训及考试后,发放资质证书。

## 附件 5:

## 佛山市城市地理信息中心培训人员及联系方式

## 一、 软件下载及更新地址:

佛山市国土资源和城乡规划局:

http://www.fsgtgh.gov.cn/ →在线办事→电子报批→常用下载

### 二、 软件试用期:7 天

## 三、 服务方式:

(1)佛山市测绘地理信息研究院培训人员

(2)培训负责人联系方式: 66863302

业务 Q 群: 231602340

(3)佛山市测绘地理信息研究院客服技术支持联系方式:66863302

66863301

(4)服务监督及投诉电话: 82321622 叶建恒。

佛山市国土资源和城乡规划局办公室 2018 年 4 月 9 日印发

 $-10 -$